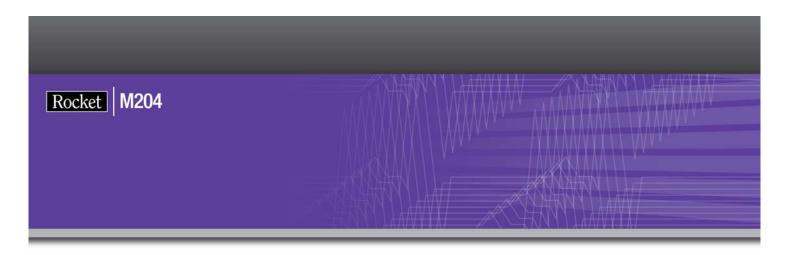

# Rocket Model 204 SNA Communications Server Printer Support Summary

Version 7 Release 4.0

June 2012 204-0704-SNA-01

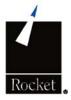

## **Notices**

#### **Edition**

Publication date: June 2012

Book number: 204-0704-SNA-01

**Product version:** Rocket Model 204 SNA Communications Server Printer Support Summary -

Version 7 Release 4.0

#### Copyright

© Computer Corporation of America 1989-2012. All Rights Reserved.

Computer Corporation of America is a wholly-owned subsidiary of Rocket Software, Inc.

#### **Trademarks**

Rocket is a registered trademark of Rocket Software, Inc. For a list of Rocket registered trademarks go to: www.rocketsoftware.com/about/legal. All other products or services mentioned in this document may be covered by the trademarks, service marks, or product names of their respective owners.

#### License agreement

This software and the associated documentation are proprietary and confidential to Rocket Software, Inc., are furnished under license, and may be used and copied only in accordance with the terms of such license.

#### Note

This product may contain encryption technology. Many countries prohibit or restrict the use, import, or export of encryption technologies, and current use, import, and export regulation should be followed when exporting this product.

#### Contact information

Web Site: www.rocketsoftware.com

Rocket Software, Inc. Headquarters 77 4th Avenue, Suite 100 Waltham, MA 02451–1468 USA

Tel: +1.617.614.4321 Fax: +1.617.630.7100

# **Contacting Technical Support**

If you have current support and maintenance agreements with Rocket Software and CCA, contact Rocket Software Technical support by email or by telephone:

Email: m204support@rocketsoftware.com

#### Telephone:

North America +1.800.755.4222

United Kingdom/Europe +44 (0) 20 8867 6153

Alternatively, you can access the Rocket Customer Portal and report a problem, download an update, or read answers to FAQs. You will be prompted to log in with the credentials supplied as part of your product maintenance agreement.

To log in to the Rocket Customer Portal, go to:

www.rocketsoftware.com/support

# **Contents**

|   | About this Guide                                                                                                    |                                        |
|---|----------------------------------------------------------------------------------------------------|----------------------------------------|
|   | Audience Rocket Model 204 documentation Documentation conventions                                                                                                    | ۰۱                                     |
| 1 | Overview and Initialization  In this chapter Overview Initializing SNA Communications Server printer support Spool control Spool status                                                                                                    | 1<br>2<br>3                            |
| 2 | VTAM PRINTER DEFINE Commands In this chapter Overview DEFINE VTAM PRINTER command DELETE VTAM PRINTER command DISPLAY VTAM PRINTER command READY VTAM PRINTER command REDEFINE VTAM PRINTER command RESUME VTAM PRINTER command SUSPEND VTAM PRINTER command                                                                                                    | 5<br>6<br>7<br>8                       |
| 3 | Print Queue Commands  In this chapter  Overview  CREATEPQ command  DEFINE PRINT QUEUE command  DISPLAY PRINT QUEUE command  DISPLAY PRINT QUEUE DEFINITIONS command  PURGE PRINT QUEUE command  PURGE PRINT QUEUE command  REPRINT QUEUE command  REPRINT REQUEST command  RESUME PRINT QUEUE command  SUSPEND PRINT QUEUE command  SUSPEND PRINT QUEUE command  USE PRINT QUEUE command | 11<br>12<br>12<br>13<br>14<br>14<br>15 |
| 4 | VTAM Messages In this chapter Overview Messages                                                                                                    | 17                                     |
|   | Index                                                                                                    |                                        |

# **About this Guide**

Model 204 SNA Communications Server (formerly VTAM) Printer Support Summary describes initialization, spool control, and spool status of the SNA Communications Server Printer Support (VPS) feature. It also provides reference information on printer define and print queue commands.

#### **Audience**

This guide is for users of the VPS feature of Model 204 on the z/OS operating system.

#### **Rocket Model 204 documentation**

The complete commercially released documentation for the latest version of Model 204 is available for download from the Rocket M204 customer portal.

To access the Rocket Model 204 documentation:

- 1. Navigate to: http://www.rocketsoftware.com/m204
- 2. From the drop-down menu, select **Products > Model 204 >** Documentation.
- Click the link to the current release and select the document you want from the list.
- 4. Click the .zip file containing the document.
- 5. Choose whether to open or save the document:
  - Select Open and double-click the pdf file to open the document.
  - Select Save as and select a location to save the zip file to.

## **Documentation conventions**

This guide uses the following standard notation conventions in statement syntax and examples:

| Convention                  | Description                                                                                                    |
|-----------------------------|----------------------------------------------------------------------------------------------------|
| TABLE                       | Uppercase represents a keyword that you must enter exactly as shown.                                                                                                    |
| TABLE tablename             | In text, italics are used for variables and for emphasis. In examples, italics denote a variable value that you must supply. In this example, you must supply a value for <i>tablename</i> .                                         |
| READ [SCREEN]               | Square brackets ([]) enclose an optional argument or portion of an argument. In this case, specify READ or READ SCREEN.                                                                                                    |
| UNIQUE   PRIMARY KEY        | A vertical bar (   ) separates alternative options. In this example, specify either UNIQUE or PRIMARY KEY.                                                                                                    |
| TRUST   NOTRUST             | Underlining indicates the default. In this example, NOTRUST is the default.                                                                                                    |
| IS {NOT   LIKE}             | Braces ( { } ) indicate that one of the enclosed alternatives is required. In this example, you must specify either IS NOT or IS LIKE.                                                                                               |
| item                        | An ellipsis ( ) indicates that you can repeat the preceding item.                                                                                                    |
| item ,                      | An ellipsis preceded by a comma indicates that a comma is required to separate repeated items.                                                                                                    |
| All other symbols           | In syntax, all other symbols (such as parentheses) are literal syntactic elements and must appear as shown.                                                                                                    |
| nested-key ::= column_name  | A double colon followed by an equal sign indicates an equivalence. In this case, <i>nested-key</i> is equivalent to <i>column_name</i> .                                                                                             |
| Enter your account: sales11 | In examples that include both system-supplied and user-entered text, or system prompts and user commands, boldface indicates what you enter. In this example, the system prompts for an account and the user enters <b>sales11</b> . |
| File > Save As              | A right angle bracket (>) identifies the sequence of actions that you perform to select a command from a pull-down menu. In this example, select the Save As command from the File menu.                                             |
| EDIT                        | Partial bolding indicates a usable abbreviation, such as E for EDIT in this example.                                                                                                    |

# Overview and Initialization

#### In this chapter

- Overview
- Initializing SNA Communications Server printer support
- Spool control
- Spool status

## Overview

The SNA Communications Server (formerly VTAM) Printer Support (VPS) feature, which is available for the z/OS operating system, lets you direct output to a SNA Communications Server printer, utilizing the USE command. The creation and maintenance of a print queue is accomplished by formatting a Model 204 file's Table D pages into multiple print queues.

A request is the spooled output produced from a USE command.

The VPS feature uses two types of pages:

- Definition pages are the individual print queue definitions. Each print queue definition has two types of print request pages chained from it.
- Print request pages are of two types:
  - Requests waiting to print
  - Requests waiting to purge

Each print queue is assigned a unique SNA Communications Server printer definition. For each SNA Communications Server printer definition, a subtask is attached that handles all communications between Model 204 and the SNA Communications Server printer. The printer daemon manages the interaction

between the print queue and SNA Communications Server printer subtask. The printer daemon is an IODEV=3 user running as a pseudo-subtask.

The VPS system does the following:

- Lets you direct output to SNA Communications Server type TTY and 328X printers utilizing the USE command.
- Makes available a print queue for spooling and maintaining USE print requests.
- Provides commands to display the status and control the destination of VTAM USE requests.

## **Initializing SNA Communications Server printer support**

Use the following JCL to initialize SNA Communications Server printer support on the z/OS operating system:

```
//CCAPRQ DD DSN=MODEL204.PRINT.QUE, DISP=SHR PRINT QUE
FILE
//CCAIN DD *
VTPRNAME=M204PRT, SPOOLOPT=1 VTAM APPLID and AUTO INIT.
IODEV=3, LECHO=1, INPUT=DAEMONI, OUTPUT=DAEMONO
/*
//DAEMONO DD SYSOUT=*
//DAEMONI DD * IODEV 3 INPUT
LOGIN USERID
PASSWORD
CREATEPQ
            FORMAT CCAPRQ TO BE USED AS A PRINT
QUE
               THIS CAN BE ELIMINATED WITH SPOOLOPT=1
DEFINE PRINT QUEUE DEFINE INDIVIDUAL PRINT QUEUES
DEFINE VTAM PRINTER DEFINE VTAM PRINTERS
PRTQDAEMON START THE PRINT DAEMON
/*
```

# **Spool control**

SPOOLOPT: Print queue spooling options:

| This setting | Means                                                                                                    |
|--------------|----------------------------------------------------------------------------------------------------|
| X'01'        | Automatic initialization. Attempts to open CCAPRQ if present, but does not stop the run if the open fails.       |
| X'02'        | CCAPRQ is required, insist open has succeeded.                                                                   |
| X'04'        | Do not attempt recovery of CCAPRQ.                                                                               |
| X'08'        | If there is a DDNAME CCAPRQ, attempt to create the CCAPRQ file automatically, without the user doing the CREATE. |
| X'10'        | Print daemon prints tracing information after tracing messages.                                                  |

# **Spool status**

SPOOLFLG: Current status of print spooling:

| This setting | Means                                                                                       |
|--------------|---------------------------------------------------------------------------------------------|
| X'01'        | CCAPRQ is open.                                                                             |
| X'02'        | Print daemon is active, the DEFINE VTAM PRINTER and DEFINE VTAM PURGE commands are allowed. |
| X'04'        | CCAPRQ recovery is required, and will be performed by the print daemon.                     |
| X'80'        | CCAPRQ open has failed.                                                                     |
| X'40'        | CCAPRQ recovery has failed.                                                                 |
| X'20'        | CCAPRQ recovery was successful.                                                             |

SPOOLMAX: Maximum of Table D pages in CCAPRQ.

SPOOLNOW: Current number of CCAPRQ pages in use.

SPOOLHWM: CCAPRQ high water mark for pages in use.

VTPRNAME: SNA Communications Server printer APPLID.

# **VTAM PRINTER DEFINE Commands**

### In this chapter

- Overview
- DEFINE VTAM PRINTER command
- **DELETE VTAM PRINTER command**
- **DISPLAY VTAM PRINTER command**
- READY VTAM PRINTER command
- REDEFINE VTAM PRINTER command.
- RESUME VTAM PRINTER command
- SUSPEND VTAM PRINTER command

### **Overview**

This chapter provides reference pages describing the VTAM PRINTER DEFINE commands for the VTAM Printer Support (VPS) feature.

## **DEFINE VTAM PRINTER command**

```
Syntax DEFINE VTAM PRINTER luname | FOR qname (option a)
```

```
STATIC | (DYNAMIC delay n)
RETENTION=NONE | n
FORMS=NONE | fname
OPERATOR=NONE | opr
```

EJECT | NOEJECT FF | NOFF FIRST | NOFIRST TIME1=t1 TIME2=t2 COUNT1=c1 COUNT1=c2

**Description** *luname* is the defined VTAM printer's logical unit name.

gname must be a previously defined print queue name, which has been defined with this luname.

STATIC automatically acquires a session with a logical unit.

DYNAMIC delays the acquisition of a session until a request is ready from the print queue. After the initial print request, the system waits the specified time (n) for the next print request. If the time expires, the session is terminated and does not acquire a new session until a request is ready from the print queue.

RETENTION (optional) is the time in minutes that a print request is retained before purging from the queue. This option overrides the retention parameter specified in the DEFINE PRINT QUEUE command.

FORMS defines a form, where fname is a 4-character forms name to be used with this printer. This option overrides any FORMS specified with the DEFINE PRINT QUEUE command. The default is NONE, which bypasses any request for a forms change for the VTAM printer.

OPERATOR designates a specific user, who is allowed to execute the READY VTAM PRINTER command or purge requests in a print queue. If you specify NONE (the default), only the creator of a print request can purge that request and only the system manager can ready a VTAM printer. If a specific user is specified, that user can purge a print request and ready a VTAM printer. System managers can use any print queue command, regardless of this specification.

*EJECT* spaces a page between requests (the default).

*NOEJECT* eliminates page spacing between requests.

FF indicates that form feeds are needed for 328X type printers.

NOFF indicates a non-328X type printer (the default).

FIRST causes a page eject before printing (the default).

NOFIRST bypasses an initial page eject.

## **DELETE VTAM PRINTER command**

**Syntax** DELETE VTAM PRINTER luname | FOR qname

**Description** The DELETE VTAM PRINTER command deletes a defined printer by means of either luname or gname. The printer must be in an idle, clear, or suspended state. To suspend the printer, use the SUSPEND VTAM PRINTER command described on page 9.

#### **DISPLAY VTAM PRINTER command**

Syntax DISPLAY VTAM PRINTER (ALL | FOR gname | IDLE | IREQ luname | SUSPEND | VTAM)

**Parameter** To display the status of VTAM printers, use the DISPLAY VTAM PRINTER **descriptions** command with the ALL parameter (the default).

To select individual printers, use the following parameters:

FOR gname specifies an associated queue name.

*IDLE* displays printers in the clear state.

IREQ displays printers with intervention required.

*luname* (lu) specifies a particular logical unit.

SUSPEND displays all suspended printers.

VTAM displays session waiters.

#### Attribute descriptions

Each display comprises the status of the following attributes:

*luname* is the VTAM printer's logical unit name.

*qname* is the VTAM printer's associated queue name.

*RETM* is the retention time specified in the DEFINE VTAM PRINTER command.

*ST* displays the current state of the printer. The states can be:

| State | Means                 |
|-------|-----------------------|
| CLE   | Clear state           |
| FWT   | Forms wait            |
| IDL   | Idle state            |
| IVR   | Intervention required |
| PRT   | Currently printing    |
| SUS   | Suspend state         |
| SWT   | VTAM session wait     |

| State | Means                    |
|-------|--------------------------|
| TWT   | Session termination wait |

RETURN CODE contains the last return code from an RPL-based macro instruction.

*FEEDBACK* contains either a conditional completion return code or a specific error return code of the last RPL-based macro instruction.

SENSE is set for certain RPL-based macro instructions, RETURN CODES, or FEEDBACK, and contains the senses of SSENSEI, SSENSMI, and USENSEI.

QUEUE ID is the request ID's queue name.

REQUEST ID is the request ID's request count.

CREATOR is the user ID of the creator of the request.

SOFAR is the number of lines so far printed in the request.

*TOTAL* is the total number of lines in the request.

### **READY VTAM PRINTER command**

**Syntax** READY VTAM PRINTER luname

**Description** Restarts the printer pseudo-subtask after one of the following:

- Redefine of the printer with special forms specifications.
- Required intervention on the physical printer.

#### REDEFINE VTAM PRINTER command

#### **Syntax** REDEFINE VTAM PRINTER (option a)

```
luname | FOR qname
STATIC | (DYNAMIC delay n)
QUEUE=new qname
RETENTION=NONE | n
FORMS=NONE | fname
OPERATOR=NONE | opr
EJECT | NOEJECT
FF | NOFF
FIRST | NOFIRST
TIME1=t1
TIME2=t2
COUNT1=c1
COUNT1=c2
```

**Description** The REDFINE VTAM PRINTER command allows you to change printer options for an existing defined printer. All options perform the same function as listed under the DEFINE VTAM PRINTER command on page 5, except the following.

*luname* | FOR gname allows you to enter either name.

QUEUE associates a new print queue with this printer using the *qname* parameter.

If you want to change the session characteristics (STATIC, DYNAMIC) or the queue, you must put the printer in the suspend state using the SUSPEND VTAM PRINTER command on page 9.

#### RESUME VTAM PRINTER command

**Syntax** RESUME VTAM PRINTER luname | FOR qname

**Description** The RESUME VTAM PRINTER command restarts a suspended printer by reestablishing a new session with the logical unit. Upon resuming, the printer enters the state as defined with the STATIC | DYNAMIC options of the previous DEFINE PRINTER (on page 5) or REDEFINE PRINTER command (on page 8).

## **SUSPEND VTAM PRINTER command**

Syntax SUSPEND VTAM PRINTER luname | FOR qname

FORCE

**Description** You can suspend a defined VTAM printer by issuing the SUSPEND VTAM PRINTER command and specifying *luname* or *gname*. The printer must be in either the clear, idle, or wait state for the completion of the SUSPEND command

> FORCE option is another alternative, which forces the suspension. The printer enters the suspended state after the session with the logical unit has terminated.

# **Print Queue Commands**

## In this chapter

- Overview
- CREATEPQ command
- **DEFINE PRINT QUEUE command**
- **DELETE PRINT QUEUE command**
- **DISPLAY PRINT QUEUE command**
- DISPLAY PRINT QUEUE DEFINITIONS command
- PURGE PRINT QUEUE command
- RESUME PRINT QUEUE command
- REPRINT QUEUE command
- **RESUME PRINT QUEUE command**
- SUSPEND PRINT QUEUE command
- USE PRINT QUEUE command

### **Overview**

This chapter provides reference pages describing the print queue commands for the VTAM Printer Support (VPS) feature.

## **CREATEPQ** command

**Syntax** CREATEPQ (FROM CCAPRQ)

**Description** The CREATEPQ command builds the print queue spooling file. The default DDNAME is CCAPRQ. You can use the FROM option to specify an alternate DDNAME.

> If you specify SPOOLOPT=X'01' in CCAIN, the spool file is automatically opened.

#### **DEFINE PRINT QUEUE command**

**Syntax** DEFINE PRINT QUEUE *qname* (option a)

LIKE *qname2* LENGTH lines WIDTH columns MAXIMUM max RETENTION  $n \mid NONE$ FORMS NONE | fname

**Description** *gname* is the associated queue name for this print queue. All references to this queue must be made using this name, including the USE command.

LIKE uses the option (a) characteristics of a previously defined print queue.

LENGTH specifies the number of lines per page. The default setting is 55 lines per page.

WIDTH specifies the number of columns per line with a maximum allowed setting of 256. The default is set at 120 columns per line.

MAXIMUM limits the number of USE print lines per request. The default of zero removes any limit.

RETENTION (optional) is the time in minutes that a print request is retained before purging from the queue. The default is NONE.

FORMS specifies the form, where fname is a 4-character forms name to be used when printing from this queue. The default is NONE, which bypasses any request for a forms change at the VTAM printer.

## **DELETE PRINT QUEUE command**

Syntax DELETE PRINT QUEUE qname

## **Description** *gname* is the name of the print queue to be deleted.

Before using this command, you must purge the print queue using the PURGE QUEUE command on page 12, so that no request is queued to the associated VTAM printer when the DELETE PRINT QUEUE command is executed.

## **DISPLAY PRINT QUEUE command**

**Syntax** DISPLAY PRINT QUEUE (ALL | qname) option (a)

Queuing Printing ALL Waiting Retained NONE

**Description** The DISPLAY PRINT QUEUE command displays print queue information.

ALL, the default, displays all print queue information.

gname is a the name of an individual print queue that you want to display.

To select specific print queue requests for display, specify one of the following (a) options:

*REQUEST ID* is the assigned number for this request.

CREATOR is the User ID of the creator of the request.

DATE/TIME1 is the date/time that the print request was created from the USE command.

LINES is the number of lines created from the print request.

*RET* (Retention) is the specified time before a request is purged.

*ST* specifies the request status:

| Status   | Means                                   |
|----------|-----------------------------------------|
| Queuing  | Not yet implemented                     |
| Waiting  | Request waiting on printer availability |
| Printing | Request currently printing              |
| Retained | Reports held for a set retention option |

*PRTR ID* is the defined VTAM printer name.

## **DISPLAY PRINT QUEUE DEFINITIONS command**

**Syntax** DISPLAY PRINT QUEUE DEFINITION (ALL | qname)

**Description** The DISPLAY PRINT QUEUE DEFINITIONS command displays the definitions of a print gueue. This command can be issued only by the System Manager. The definition display consists of the following:

qname, LENGTH, WIDTH, MAXIMUM, RETENTION, FORMS

*ALL*, the default, displays all print queue definitions.

*qname* is a the name of an individual print queue definition that you want to display.

Options are fully described on page 12.

## **PURGE PRINT QUEUE command**

Syntax PURGE PRINT QUEUE qname (WAITING | ALL | RETAINED)

**Description** The PURGE command purges the print queue of print requests.

*ALL*, the default, purges all requests including active printing requests and retained requests.

*qname* is the name of an individual queue that you want to purge.

WAITING purges only requests waiting for initial printing.

RETAINED purges all requests held with a retention setting.

### **REPRINT QUEUE command**

**Syntax** REPRINT QUEUE *id* | *gname* (RETENTION *n* | NONE)

**Description** The REPRINT QUEUE command reprints the queue.

id is the request ID.

*gname* is the name of an individual queue that you want to reprint.

*RETENTION n* (optional) is the time in minutes that a print request is retained before purging from the queue. The default is NONE.

## **REPRINT REQUEST command**

**Syntax** REPRINT REQUEST id (RETENTION n | NONE)

**Description** *id* is the request ID for the request you want to reprint.

*RETENTION n* (optional) is the time in minutes that a print request is retained before purging from the queue. The default is NONE.

### **RESUME PRINT QUEUE command**

**Syntax** RESUME PRINT QUEUE (ALL | qname)

**Description** The RESUME command reactivates a gueue suspended with the SUSPEND PRINT QUEUE command on page 15.

ALL, the default, resumes all print queues.

gname is a the name of an individual print queue that you want to resume.

### SUSPEND PRINT QUEUE command

**Syntax** SUSPEND PRINT QUEUE (ALL | qname)

**Description** The SUSPEND command halts activity within a print queue. The queue enters the suspended state until all current activity has been complete. Use the RESUME PRINT QUEUE command on page 14 to reactivate the print queue.

ALL, the default, suspends all print queues.

*gname* is a the name of an individual print queue that you want to suspend.

### **USE PRINT QUEUE command**

**Syntax** USE PRINT QUEUE qname (RETENTION n | NONE)

DISCARD | PRINT PARTIAL FORMS fname

**Description** gname is the print queue to which this format of the USE command spools the output.

> RETENTION (optional) overrides any retention specified when the print queue was defined.

> DISCARD PARTIAL indicates that if, during the spooling of a USE command. the print queue is closed or another problem occurs, then the partial output is purged.

PRINT PARTIAL saves the partial output for printing.

fname specifies an alternative form name when you use the FORMS option.

# **VTAM Messages**

## In this chapter

- Overview
- Messages

#### **Overview**

This chapter provides a listing of messages for the VTAM Printer Support (VPS) feature.

## **Messages**

2169 PRINT QUEUE NAME EXPECTED, BUT ABSENT

E 0 4 AUDITER

2170 %C IS A RESERVED PRINT QUEUE NAME

E 0 4 AUDITER

2171 %C IS AN INVALID PRINT QUEUE NAME

E 0 4 AUDITER

2172 PRINT QUEUE FACILITY ALREADY ACTIVE

E 0 4 AUDITER

2173 INCORRECT DISPLAY PRINT QUEUE SYNTAX, COMMAND REJECTED

E 0 4 AUDITER

#### 2174 EXTRANEOUS COMMAND OPTION: %C

100

#### 2175 INVALID PRINT REQUEST TYPE: %C

100

#### 2176 PRINT QUEUE %C NOT FOUND

E 0 4 AUDITER

#### 2177 NO PRINT QUEUE DEFINITIONS EXIST

100

#### 2178 NO REQUESTS FOUND FOR PRINT QUEUE quname

You have just issued the D PRINT QUEUE command. There are no requests in the *qname* specified. This is an information message; no response is required.

100

#### 2179 UNABLE TO LOCATE PRINT REQUEST %C %C

You have specified SPOOLOPT=X'08'. If there is a DDNAME CCAPRQ, Model 204 attempts to create the CCAPRQ file automatically, without the user doing the CREATE. This is an information message; no response is required.

100

#### 2180 CREATE OF CCAPRQ FORCED BY SPOOLOPT

100

#### 2181 RECOVERY OF CCAPRQ SUPPRESSED BY SPOOLOPT

I 0 0 VIEWERR AUDITAD OPR

#### 2182 INCORRECT DELETE PRINT QUEUE SYNTAX, COMMAND REJECTED

E 0 4 AUDITER

#### 2183 DELETE REJECTED FOR PRINT QUEUE %C, USE REQUEST ACTIVE

E 0 4

#### 2184 DELETE REJECTED FOR PRINT QUEUE %C, PRINTER DEFINED

E 0 4

#### 2185 DELETE REJECTED FOR PRINT QUEUE %C, REQUESTS ARE QUEUED

E 0 4

#### 2186 INCORRECT SUSPEND OR RESUME SYNTAX, COMMAND REJECTED

E 0 4 AUDITER

#### 2187 PRINT QUEUE %C %C SUSPENDED

100

#### 2188 PRINT QUEUE DAEMON INITIALIZED

You have entered the PRTQDAEMON command, which begins the print queue DAEMON initialization. This is an information message; no response is required.

100

#### 2189 PRINT QUEUE %C IS SUSPENDED

100

#### 2190 INCORRECT USE PRINT QUEUE SYNTAX

E 0 4 AUDITER

#### 2191 CCAPRQ FULL, DEFINITION REJECTED

E 0 4 AUDITER

#### 2192 CCAPRQ FULL, REQUEST CANCELLED

E 0 4 AUDITER

#### 2193 PRINT QUEUE OUTPUT DISCARDED FOR CANCELLED

100

#### 2194 MAXIMUM REQUEST SIZE FOR PRINT QUEUE EXCEEDED, REQUEST CANCELED

E 0 4 AUDITER

#### 2195 INCORRECT PURGE SYNTAX, COMMAND REJECTED

E 0 4 AUDITER

#### 2196 INDIVIDUAL REQUEST FORM NOT IMPLEMENTED

100

#### 2197 QUEUEING REQUESTS NOT YET IMPLEMENTED

100

# 2198 INSUFFICIENT STORAGE, UNABLE TO INITIALI ZE VTAM PRINTER

E 0 4 AUDITER

#### 2199 UNABLE TO OPEN VTAM APPLID %C, REASON CODE: X'%X'

E 0 4 AUDITER

#### 2200 SETLOGON FAILED FOR %C, X0 = X'%X', RPLFDB2 = X'%X'

E 0 4 AUDITER

#### 2201 IDENTIFY OF VTAM 328X SUBTASK FAILED, RC = %C

E 0 4

#### 2202 UNRECOGNIZED VTAM PRINTER OPTION: "%C"

100

#### 2203 INCORRECT DEFINE OR REDEFINE VTAM PRINTER SYNTAX. **COMMAND REJECTED**

E 0 4 AUDITER

#### 2204 %C AND %C ARE CONFLICTION OPTIONS

100

#### 2205 VTAM PRINTER NAME EXPECTED, BUT ABSENT

E 0 4 AUDITER

#### 2206 %C IS A RESERVED VTAM PRINTER NAME

E 0 4 AUDITER

#### 2207 %C IS AN INVALID VTAM PRINTER NAME

E 0 4 AUDITER

#### 2208 NO VTAM PRINTERS DEFINED

E 0 4 AUDITER

#### 2209 INCORRECT %C VTAM PRINTER SYNTAX, COMMAND REJECTED

E 0 4 AUDITER

#### 2210 VTAM PRINTER %C NOT FOUND

E 0 4 AUDITER

#### 2211 PRINT QUEUE %C HAS NO VTAM PRINTER

E 0 4 AUDITER

#### 2212 VTAM PRINTER %C %C SUSPENDED

E 0 4 AUDITER

#### 2213 VTAM PRINTER %C IS ACTIVE, FORCE REQUIRED

E 0 4 AUDITER

#### 2214 VTAM PRINTER %C NOT IN SUSPENDED OR IDLE STATE

E 0 4 AUDITER

#### 2215 VTAM PRINTER %C ALREADY DEFINED

E 0 4 AUDITER

#### 2216 %C OPTION REQUIRED, BUT NOT SPECIFIED

E 0 4 AUDITER

#### 2217 PRINT QUEUE %C ALREADY HAS A PRINTER

E 0 4 AUDITER

#### 2218 INSUFFICIENT STORAGE, UNABLE TO DEFINE PRINTER

E 0 4 AUDITER

#### 2219 ATTACH OF VTAM PRINTER SUBTASK FAILED, RC = %C

E 0 4 AUDITER

#### 2220 %C IS AN %C LU FOR A VTAM PRINTER, COMMAND REJECTED

The *luname* in the DEFINE VTAM PRINTER *luname* command is invalid.

Response: Contact your system manager.

System Manager response: The *luname* must be defined

to a valid VTAM LUNAME.

E 0 4 AUDITER

#### 2221 INQUIRE FAILED FOR %C, RETURN CODE = X'%X'

E 0 4

#### 2222 DEVCHAR FOR %C: X"%X"

E 0 4

#### 2223 INQUIRE RC FOR %C X"%X", RTNCD = X"%X

E 0 4

#### 2224 PRINTER MUST BE SUSPENDED TO PROCESS

E 0 4

#### 2225 PRTQDMN: LU %C COMMAND %X BUF2 %X

E 0 4

#### 2226 PRTQDMN: LU %C RESPONSE %X

E 0 4

#### 2227 PRINT QUEUE DAEMON ALREADY ACTIVE AS USE

E 0 4

#### 2228 READ NEXT FROM %C WITH NO CURRENT REQUEST

100 VIEWER AUDITAD

#### 2229 SESSION LOST FOR VTAM PRINTER %C, LOSTERM

I 0 0 VIEWER AUDITAD OPR

#### 2230 INTERVENTION REQUIRED FOR VTAM PRINTER %C

Intervention was required for the VTAM printer. Model 204 waits and retries printing.

**Response:** Check that the printer has enough paper, or ink, or is otherwise ready for printing.

I 0 0 VIEWER AUDITAD OPR

#### 2231 INTERVENTION TIMEOUT FOR VTAM PRINTER %C

Intervention was required for the VTAM printer. Model 204 waited and retried printing, until it timed out. This message is preceded by message M204.2230.

**Response:** Check that the printer has enough paper, or ink, or is otherwise ready for printing.

I 0 0 VIEWER AUDITAD OPR

#### 2232 WARNING - ASSUMING %C FORMS LOADED IN %C

100

#### 2233 WARNING - CHANGING FROM %C TO %C FORMS, READY COMMAND REQUIRED

100

#### 2234 VTAM PRINTER %C HAS BEEN %C' DELETED/SUSPENDED

I 0 0 AUDITAD

#### 2235 READY VTAM PRINTER %C WITH FORMS %C

I 0 0 VIEWER AUDITAD OPR

#### 2236 VTAM PRINTER %C SUSPENDED, RPLREQ: X"%X'

I 0 0 VIEWER AUDITAD OPR

#### 2237 VTAM PRINTER ACB CLOSED BY VTAM FAILURE

E 0 4 AUDITER

#### 2238 VTAM PRINTER APPLID: %C %C

E 0 4 VIEWER AUDITAD OPR

#### 2239 VTAM PRINTER APPLID: %C NEEDS ACQ ABILITY

E 0 4 VIEWER AUDITAD OPR

#### 2240 VTAM PRINTER APPLID %C DOES NOT HAVE ACQ AUTHORITY

E 0 4 AUDITER

#### 2241 TPEND EXIT ENTERED FOR %C, REASON CODE X'%X'

E 0 4 VIEWER AUDITAD OPR

#### 2245 INCORRECT REPRINT SYNTAX, COMMAND REJECTED

E 0 4 AUDITER

#### 2246 CCAPRQ REQUIRES RECOVERY, FISTAT = %X

I 0 0 VIEWER AUDITAD OPR

#### 2247 RECOVERING CCAPRQ...

I 0 0 VIEWER AUDITAD OPR

#### 2248 CCAPRQ RECOVERY COMPLETE

100 VIEWER AUDITAD OPR

#### 2249 CCAPRQ RECOVERY FAILED

I 0 0 VIEWER SNAP AUDITAD OPR

#### 2428 CCAPRQ DATASET TOO SMALL

I 0 0 AUDITAD

#### 2429 COMMAND REQUIRES ADMINISTRATOR PRIVILEGE

E 0 4 AUDITER

#### 2430 CREATEPQ COMMAND REJECTED

E 0 4 AUDITER

#### 2431 CCAPRQ OPEN FAILED

100

#### 2432 PRINT REQUEST %C %C QUEUED FOR %C, %C

I 0 0 NOTERM

#### 2433 CCAPRQ REQUIRED, BUT NOT PRESENT

E 0 4 AUDITER

#### 2434 INCORRECT DEFINE PRINT QUEUE SYNTAX, COMMAND REJECTED

E 0 4 AUDITER

#### 2435 PRINT QUEUE FACILITY NOT ACTIVE

E 0 4 AUDITER

#### 2436 PRINT QUEUE %C ALREADY EXISTS

E 0 4 AUDITER

#### 2437 PRINT QUEUE DEFINITIONS BUSY, TRY LATER

100

# **2438 OPTION "%C" ALREADY SPECIFIED, COMMAND REJECTED**E 0 4 AUDITER

# **2439 PREVIOUS OPTIONS RESET BY "LIKE" CLAUSE**

- **2440** UNRECOGNIZED DEFINE PRINT QUEUE OPTION: "%C"
- **2441** MAXIMUM FORMS NAME LENGTH IS FOUR
- **2442 INVALID %C SPECIFICATION, COMMAND REJECTED**E 0 4 AUDITER
- **2443** TARGET OF LIKE CLAUSE, "%C", NOT FOUND

# Index

| Numerics                                                                                                    | 1                                                                                                    |
|----------------------------------------------------------------------------------------------------|----------------------------------------------------------------------------------------------------|
| 328X printers 2                                                                                                    | IDL printer state 7 IVR printer state 7                                                                                                    |
| С                                                                                                    | J                                                                                                    |
| CCAPRQ default DDNAME 12<br>CLE printer state 7<br>CREATEPQ command<br>syntax and description 11, 17                                                                                                    | JCL to initialize VTAM printer support 2                                                                                                    |
| D                                                                                                    |                                                                                                    |
| DEFINE PRINT QUEUE command syntax and description 12  DEFINE VTAM PRINTER command syntax and description 5  Definition pages definition of 1  DELETE PRINT QUEUE command syntax and description 12  DELETE VTAM PRINTER command syntax and description 6  Deleting a print queue 12  DISPLAY PRINT QUEUE command syntax and description 13  DISPLAY PRINT QUEUE DEFINITIONS command syntax and description 13  DISPLAY VTAM PRINTER command syntax and description 7 | Print queue defining 12 deleting 12 displaying 13 displaying definitions of 13 purging 14 reprinting the queue 14 resuming 14 suspending 15 using 15 Print queue spooling file building 12 Print request pages types of 1 Printer daemon definition of 2 Printer pseudo-subtask 8 Printer states list of 7 PRT printer state 7 PURGE PRINT QUEUE command syntax and description 14 |
| FORCE option 9 Forms name                                                                                                    | R                                                                                                    |
| option to define 12 FROM option to define alternate DDNAME 12 FWT printer state 7                                                                                                    | READY VTAM PRINTER command<br>syntax and description 8<br>REDEFINE VTAM PRINTER command<br>syntax and description 8<br>REPRINT QUEUE command<br>syntax and description 14<br>REPRINT REQUEST command                                                                                                    |

syntax and description 14 Request definition of 1 reprinting 14 RESUME PRINT QUEUE command syntax and description 14 RESUME VTAM PRINTER command syntax and description 9 S SNA 1 Spool control options settings 3 SPOOLOPT 3 Spool file opening automatically 12 Spool status options 3 Spool status options SPOOLFLG 3 SPOOLHWM 3 SPOOLMAX 3 SPOOLNOW 3 VTPRNAME 3 SPOOLFLG option settings for current status of print spooling 3 SPOOLHWM spool status option 3 SPOOLMAX spool status option 3 SPOOLNOW spool status option 3 SPOOLOPT spool control option settings 3 specifying in CCAIN 12 SUS printer state 7 SUSPEND PRINT QUEUE command syntax and description 15 SUSPEND VTAM PRINTER command syntax and description 9 SWT printer state 7 т TWT printer state 8 U USE command format for spooling output 15 USE PRINT QUEUE command

#### V

VTAM Printer Support (VPS) feature initializing 2 VTAM type TTY printers 2 VTPRNAME spool status option 3

syntax and description 15